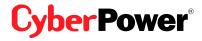

# Quick Start Guide for USB 2.0 4 Port Hub

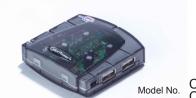

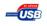

Model No. CP-H420P CP-H420PS

This USB Hub makes the most of your computer and workspace by increasing the number of available USB ports. There has never been a more convenient way to expooling the the convenient way to expooling the convenient way to expooling the convenient way to

## **Table of Contents**

| ntroduction                                                        | 1  |
|--------------------------------------------------------------------|----|
| System Requirements                                                | 2  |
| ackage Contents                                                    |    |
| Specifications                                                     | 3  |
| Product Overview                                                   | 4  |
| nstallation                                                        | 6  |
| Appendix ATroubleshooting                                          |    |
| Appendix B                                                         | 9  |
| Radio Interference Statement  ppendix C  Lifetime Limited Warranty | 10 |
| Lifetime Limited Warranty                                          |    |

Thank you for purchasing a **CyberPower** product. To enjoy all the features and benefits of this USB Hub, please read and follow all installation and operation instructions complementation from Www.Somanuals.com. All Manuals Search And Download.

## Introduction

USB (Universal Serial Bus) is currently the standard for most computers, notebooks and peripherals. The USB connections allow the user to easily connect multiple devices. The **CyberPower** USB 2.0 4 Port Hub (Model. CP-H420P/ CP-H420PS) provides additional ports to connect up to 4 USB devices to a single USB port on your computer.

The Quick Start Guide contains easy instructions in order to show you how to set up and start using your **CyberPower** USB Hub.

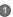

# System Requirements

Any PC or Macintosh computer with an available USB port and USB-compliant operating system (Windows 2000, ME, XP, Vista and 7 or Mac OS 8.6 and above, etc)

# **Package Contents**

This package includes:

- USB 2.0 4 Port Hub (Model CP-H420P/ CP-H420PS)
- AC Power Adapter
- 5' A-miniB USB cable
- User Manual

Download from Www.Somanuals.com. All Manuals Search And Download.

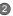

# **Specifications**

| FUNCTION                  |             | SPECIFICATION            |
|---------------------------|-------------|--------------------------|
| USB Ports                 | Downstream  | 1                        |
| USB PORS                  | Upstream    | 4                        |
| LEDs                      | Power       | 1 (Blue)                 |
| LEDS                      | Port Status | 4 (Green)                |
| Power Mode                |             | Self-Powered             |
| Output Voltage (per port) |             | +5V DC                   |
| Output Current (per port) |             | 500mA (max)              |
| Operating Temperature     |             | 5°C ~ 40°C               |
| Storage Temperature       |             | -20°C ~ 60°C             |
| Humidity                  |             | 0 - 80% RH Noncondensing |
| Housing                   |             | Plastic                  |
| Weight                    |             | 1.41 oz.                 |

Download from เพิ่มพี่พี่เรือmanuals.com. Alf เป็นก็บ็นไร Search And Download.

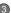

## **Product Overview**

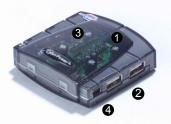

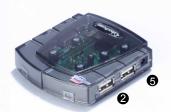

## Model CP-H420P/ CP-H420PS

Download from Www.Somanuals.com. All Manuals Search And Download.

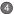

## **Product Overview - continued**

- 1) Power Indicator Blue LED will light when USB Hub is receiving power.
- 2) Downstream Ports Connect your USB devices to these 4 ports.
- 3) Port Status Indicators Green LEDs indicate port status and overcurrent detection. When a device is connected to one of the ports, the associated LED will light. If an overcurrent condition occurs, the LED for that port will turn off, indicating a problem with that device.
- 4) Root (Upstream) Port Connect your computer to this port to provide a link between the hub and devices.
- 5) AC Adapter Power Connection Connect your AC power adapter here. This hub operates in self-powered mode to ensure sufficient power is provided to connect USB devices.
  - Download from Www.Somanuals.com. All Manuals Search And Download.

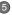

## Installation

This USB Hub is a plug-and-play device. Your computer will display the *Add New Hardware* Wizard after connecting the hub to your computer. Installation may be done whether your computer is powered on or off. It is not necessary to restart your computer after installation.

- Connect the A-miniB USB cable (included in this package) to the Upstream port on the USB Hub, then connect the other end of the cable to an unused USB port on your computer.
- 2) Connect your USB devices to the Downstream ports on the USB Hub.

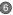

## Installation - continued

#### Self-Powering the Hub:

Plug the DC power adapter into the power jack, then plug the power adapter into a wall outlet if additional power is required for connected USB devices.

#### NOTE:

To maximize USB Hub's performance, it is recommended to plug CyberPower AC power adapter while using.

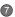

# Appendix A

Download fro

## **Troubleshooting**

| Problem                                                 | Possible Cause                                                                          | Action                                                                                                    |
|---------------------------------------------------------|-----------------------------------------------------------------------------------------|----------------------------------------------------------------------------------------------------|
| Unit operates<br>Erratically.                           | Static electricity may cause the hub to behave erratically.                             | Reset the hub and<br>AC power adapter by<br>disconnecting it from<br>your computer. Wait 5<br>seconds, then<br>reconnect it. |
| USB devices operate erratically or can't be powered on. | Connected USB<br>devices may require<br>too much power for<br>bus-powered<br>operation. | Connect the AC power adapter to the hub.                                                                                     |
| Unit fails to operate at all.                           | Non-USB compliant operating system.                                                     | Insure that your computer is fully USB-compatible and a USB-compliant operating system is installed. (see System             |
| n Www.Soman                                             | uals.com. All Mai                                                                       | weals Search And                                                                                                    |

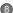

Download.

## Appendix B

#### Radio & TV Interference Statement

This equipment has been tested and found to comply within the limits for a Class B digital device, pursuant to Part 15 of the FCC rules. These limits are designed to provide reasonable protection against harmful interference in a residential installation. This equipment generates, uses and can radiate radio frequence energy and if not installed and used in accordance with the instructions, may cause harmful interference to radio communications. There is no guarantee, however, that interference will not occur in a particular installation.

# Appendix C

### Lifetime Limited Warranty

CyberPower warrants this USB Hub (the *Hub*) to be free from defect in material or manufacture for its lifetime. If a defect results in product failure during its normal use, CyberPower's sole responsibility is to repair or replace (at its sole option) the Hub.

The foregoing Limited Warranty is the consumer's sole and exclusive remedy and excludes any incidental or consequential damages. Some States do not allow the exclusion or limitation of incidental and consequential damages, so certain of the above limitations or exclusions may not apply to you (the Consumer). This limited warranty gives the Consumer specific legal rights and the Consumer may have other rights, which vary from State to State.

#### To make a Limited Warranty claim:

- Pack and ship the Hub with a dated Proof-of-Purchase receipt to CyberPower at 4241 12th Ave E, Suite 400, Shakopee, MN 55379;
- 2. Clearly indicate on the outside of the packaging that this is a WARRANTY RETURN;
- Clearly include your name and address (a) on the outside packaging and (b) on a sheet of paper enclosed in the box with the Hub that is being returned; and
- 4. You MUST prepay all shipping costs and you are responsible for packaging and shipment.

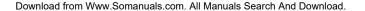

## Appendix C - continued

CyberPower will inspect and examine the Hub. If the Hub is defective in material or workmanship, CyberPower will repair or replace it and return it to you at CyberPower's expense at the place you have indicated.

#### Contact Information:

CyberPower, 4241 12th Ave E, Suite 400, Shakopee, MN 55379, (877) 297-6937 (toll free). CyberPower is the warrantor under this Limited Warranty. You may also visit CyberPower on the Internet at www.CPSww.com

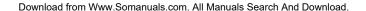

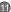

# Cyber Power®

CyberPower Systems (USA), Inc.

4241 12th Avenue East, Suite 400, Shakopee, MN 55379, U.S.A.

TEL: (952) 403-9500 FAX: (952) 403-0009 Toll-Free: (877) 297-6937 E-mail: <a href="mailto:sales@cyberpowersystems.com">sales@cyberpowersystems.com</a> Web: <a href="https://www.CPSww.com">www.CPSww.com</a>

Entire contents copyright@2008 CyberPower Systems, Inc.

All right pessiver Berindurin www.scinnarhvitanst permission is with bled is Search and DKW110420PS0-03

Free Manuals Download Website

http://myh66.com

http://usermanuals.us

http://www.somanuals.com

http://www.4manuals.cc

http://www.manual-lib.com

http://www.404manual.com

http://www.luxmanual.com

http://aubethermostatmanual.com

Golf course search by state

http://golfingnear.com

Email search by domain

http://emailbydomain.com

Auto manuals search

http://auto.somanuals.com

TV manuals search

http://tv.somanuals.com